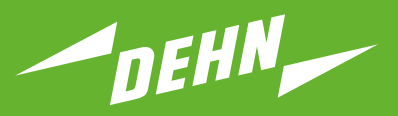

**Protection antisurtension**

# Manuel d'utilisation

Système de surveillance d'état LifeCheck DEHNrecord DRC MCM XT

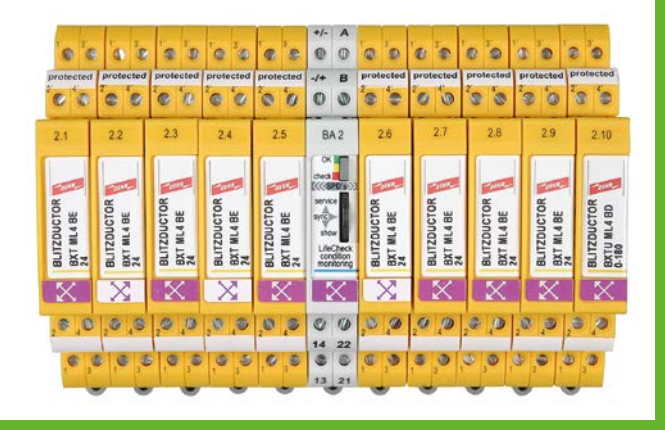

**FR**

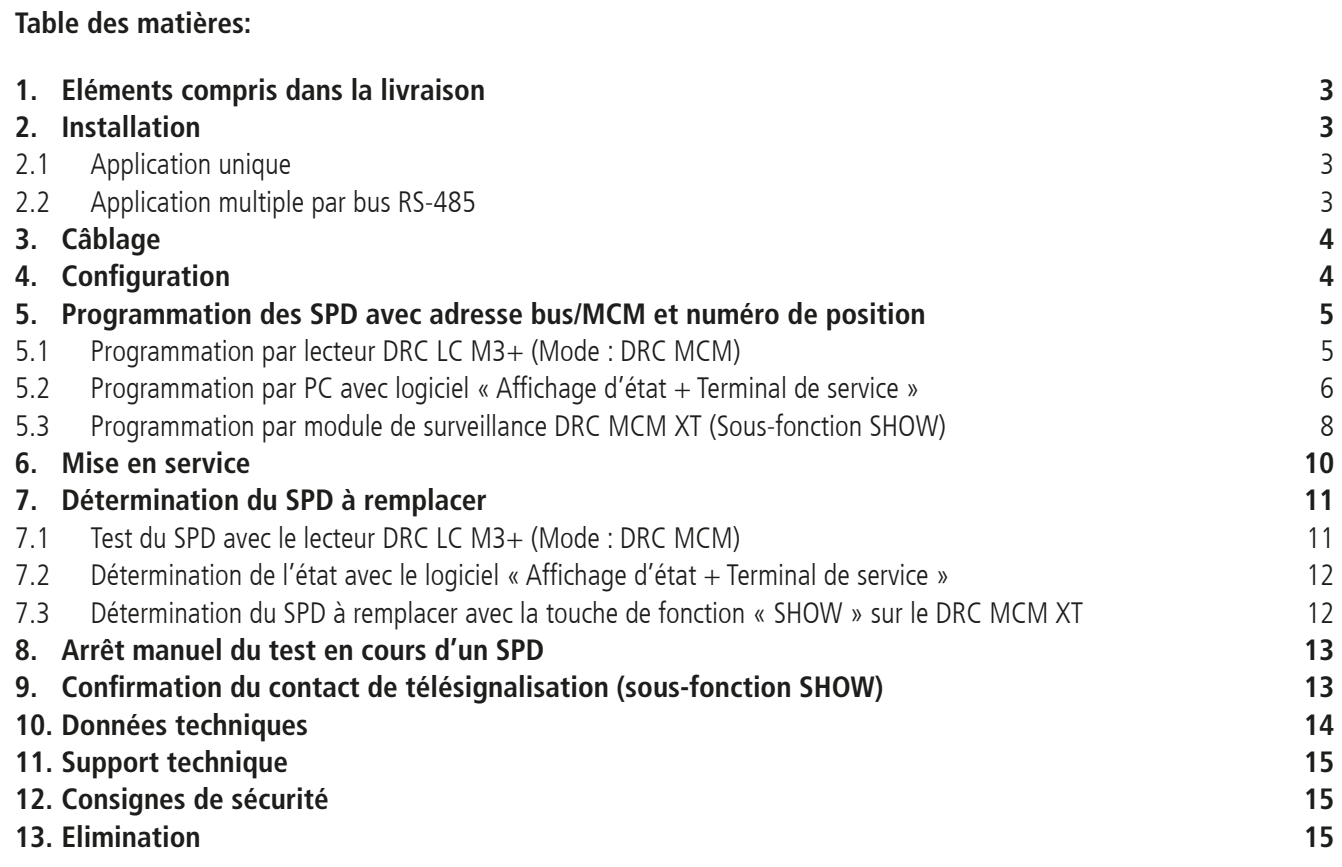

## **Etats de l'appareil et de la surveillance**

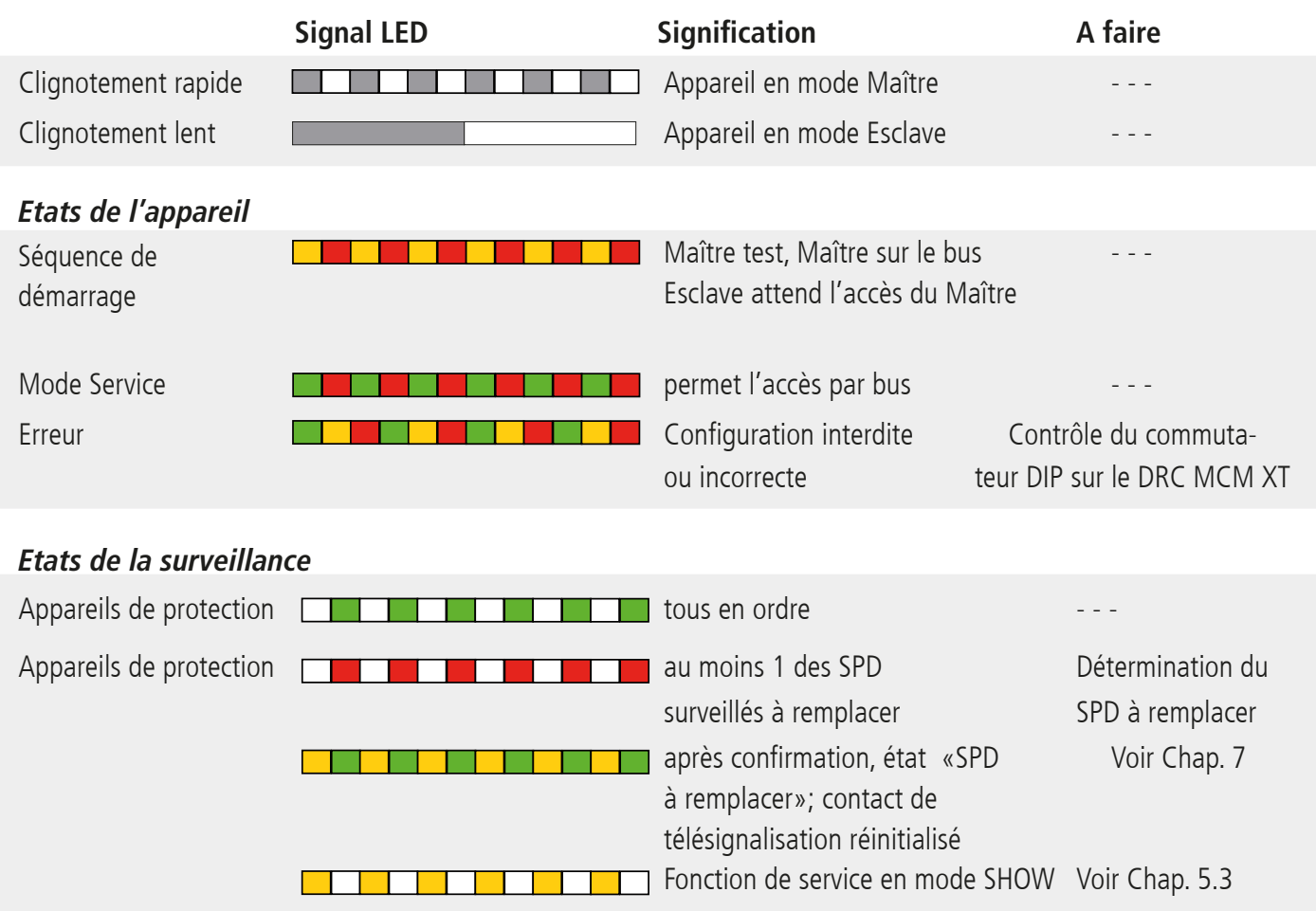

## **1. Eléments compris dans la livraison**

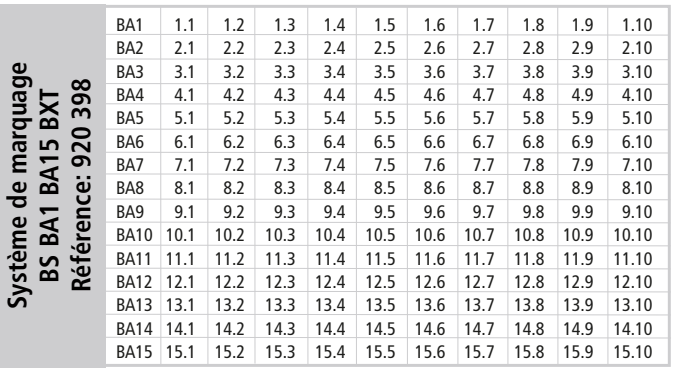

Logiciel gratuit et mode d'emploi détaillé disponible sur demande.

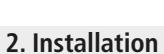

## **Remarque:**

- En cas d'utilisation de **plus d'un** DRC MCM XT au sein d'une même armoire de commande, il faut brancher une connexion 2 fils via bus RS 485 (bornes A/B) à tous les appareils MCM pour la synchronisation des appareils de surveillance.

 $\epsilon$ 

- Cet appareil permet de surveiller de 1 à 10 parafoudres de protection **BLITZDUCTOR XT avec LifeCheck** . Le nombre de SPD à surveiller est à régler sur l'appareil au moyen d'un commutateur DIP (voir chapitre 4. Configuration).
- Le positionnement du **DRC MCM XT** par rapport aux SPD à surveiller s'effectue en principe de manière centrée.
- Les SPD à surveiller sont à programmer **avant** leur utilisation. Celui-ci se compose d'une adresse bus/MCM réglée sur le DRC MCM XT et d'un numéro de position.
- Lors de l'installation du DRC MCM XT, il ne doit pas y avoir de SPD programmé, qu'il soit détaché ou enfiché.

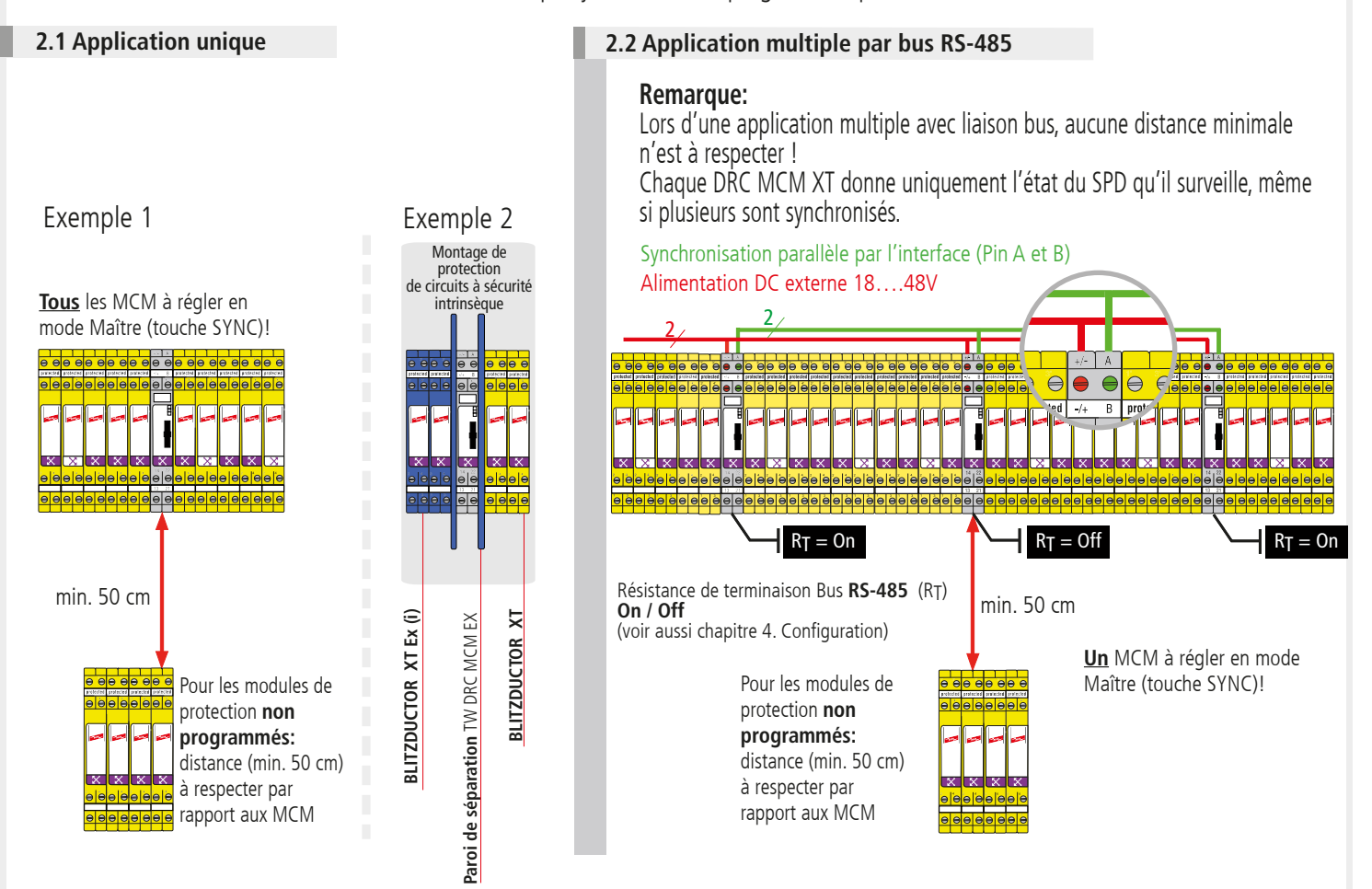

#### **Remarque:**

Des conditions de montage particulières sont à respecter lors de l'utilisation du **DEHNrecord** DRC MCM XT en liaison avec le **BLITZDUCTOR XT** et **XT Ex (i)** pour circuits à sécurité intrinsèque (voir Fig.2.1 ainsi que l'instruction de montage « **Paroi de séparation Ex i** TW DRC MCM EX », Notice d'installation n° 1705). Lors de l'utilisation de la paroi de séparation en liaison avec des circuits à sécurité intrinsèque, un espace d'au moins 14 cm doit être respecter (par ex. distance des goulottes d'au moins 14 cm, rail DIN oméga centré).

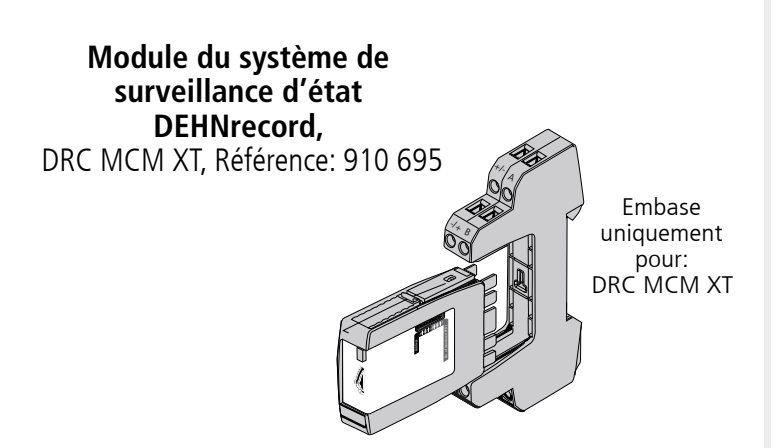

#### \*) 14 22 13 21 B +/- d.c. A  $-/-$  d.c. **\*) 3. Câblage En option Contact de télésignalisation (FM)** contacts de commutation galvaniquement séparés intégrés dans le module de surveillance DRC MCM XT max. 350 V dc / 120 mA 250 V ac / 70 mA Pin: 13-14 Contact de fermeteure (no) 21-22 Contact d'ouverture (nc) **Alimentation**  UN 18...48 V DC; max. 100 mA Pin:  $+/-$ ;  $-/+$ Recommandation DEHN: Câble réseau **PSU DC24 30W** (Référence: 910 499) **Interface série RS-485** (uniquement en cas de liaison par bus) Pin A (+Données) Pin B (-Données) Recommandation : n'utiliser en principe \*) Représentation des contacts de commutation en état normal (tous les SPD surveillés sont OK) lorsque la tension d'alimentation est appliquée et que les modules sont enfichés.

 $\epsilon$ 

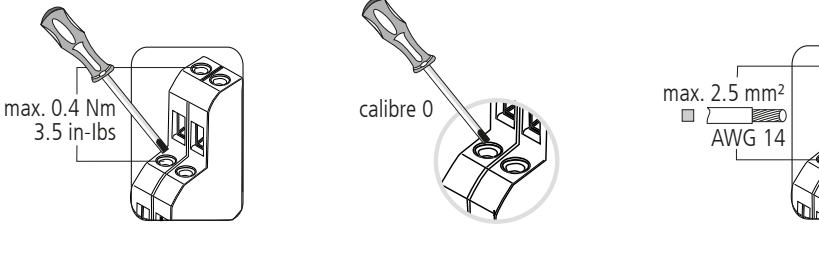

#### **Remarque:**

Les conducteurs pour circuits à sécurité intrinsèque ou non intrinsèque qui sont placés dans la même goulotte d'un faisceau de conducteurs, doivent être séparés par un matériau isolant intermédiaire ou par une couche métallique intermédiaire. Mise à la terre conformément à la norme EN 60079-14. En cas d'utilisation de conducteurs gainés ou de conducteurs blindés pour circuits à sécurité intrinsèque ou non intrinsèque, une séparation n'est pas exigée.

## **4. Configuration**

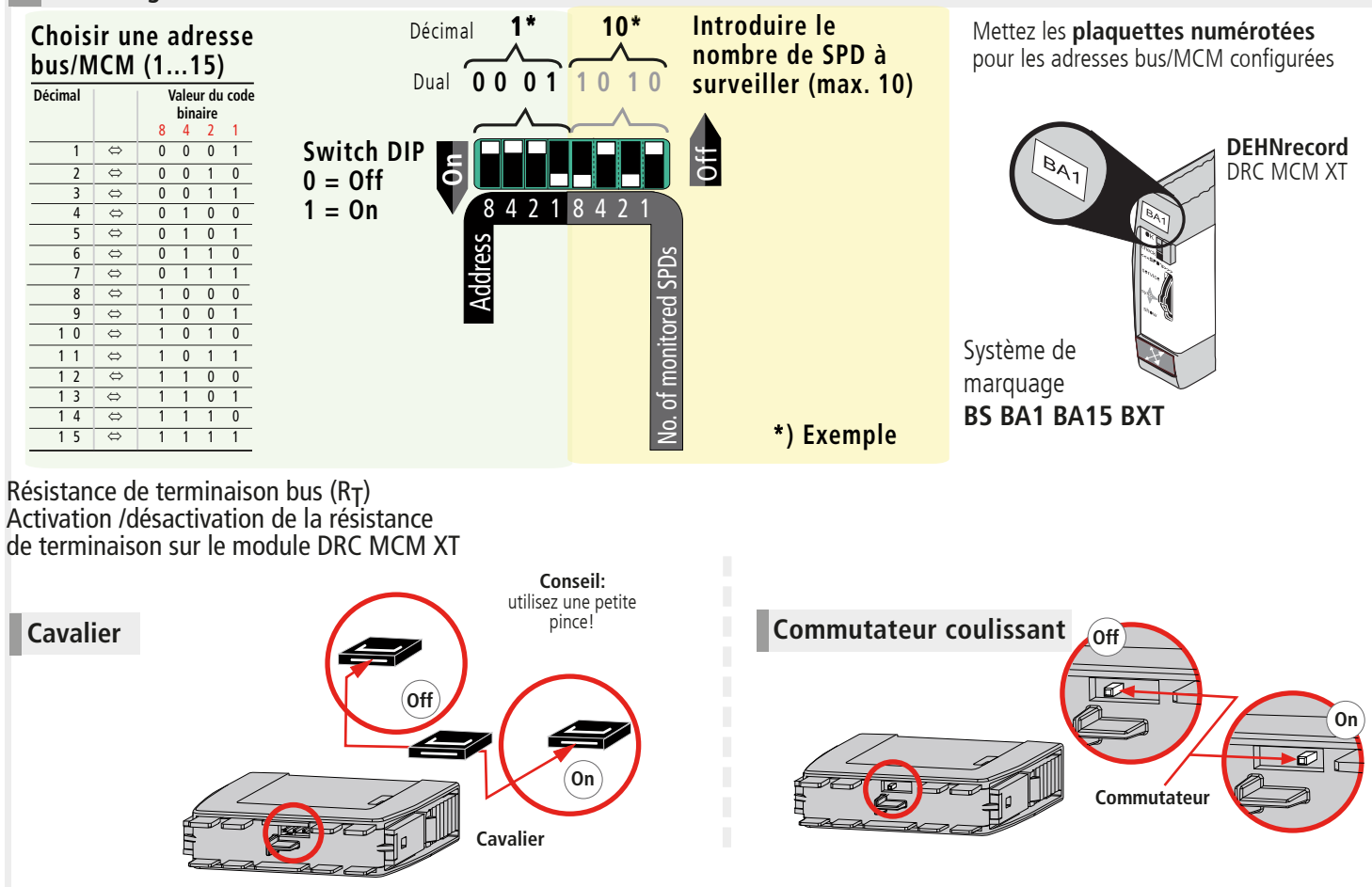

#### **Remarque:**

L'activation/désactivation de la résistance de terminaison bus au moyen d'un commutateur coulissant ne peut se faire que lorsque la partie à enficher est retirée.

**5. Programmation des SPD avec adresse bus/MCM et numéro de position**

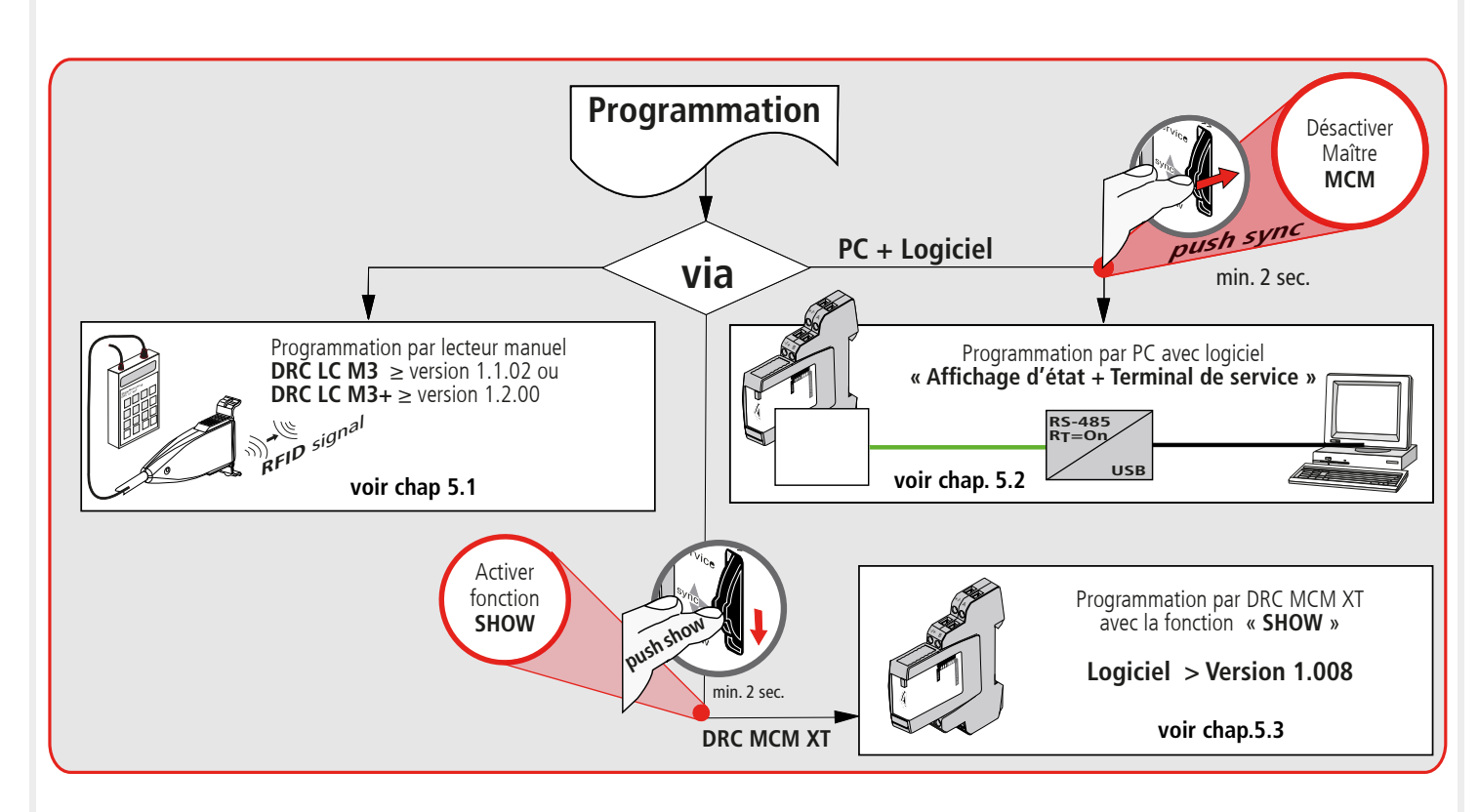

 $C \in$ 

## **5.1 Programmation par lecteur DRC LC M3+ (Mode : DRC MCM)**

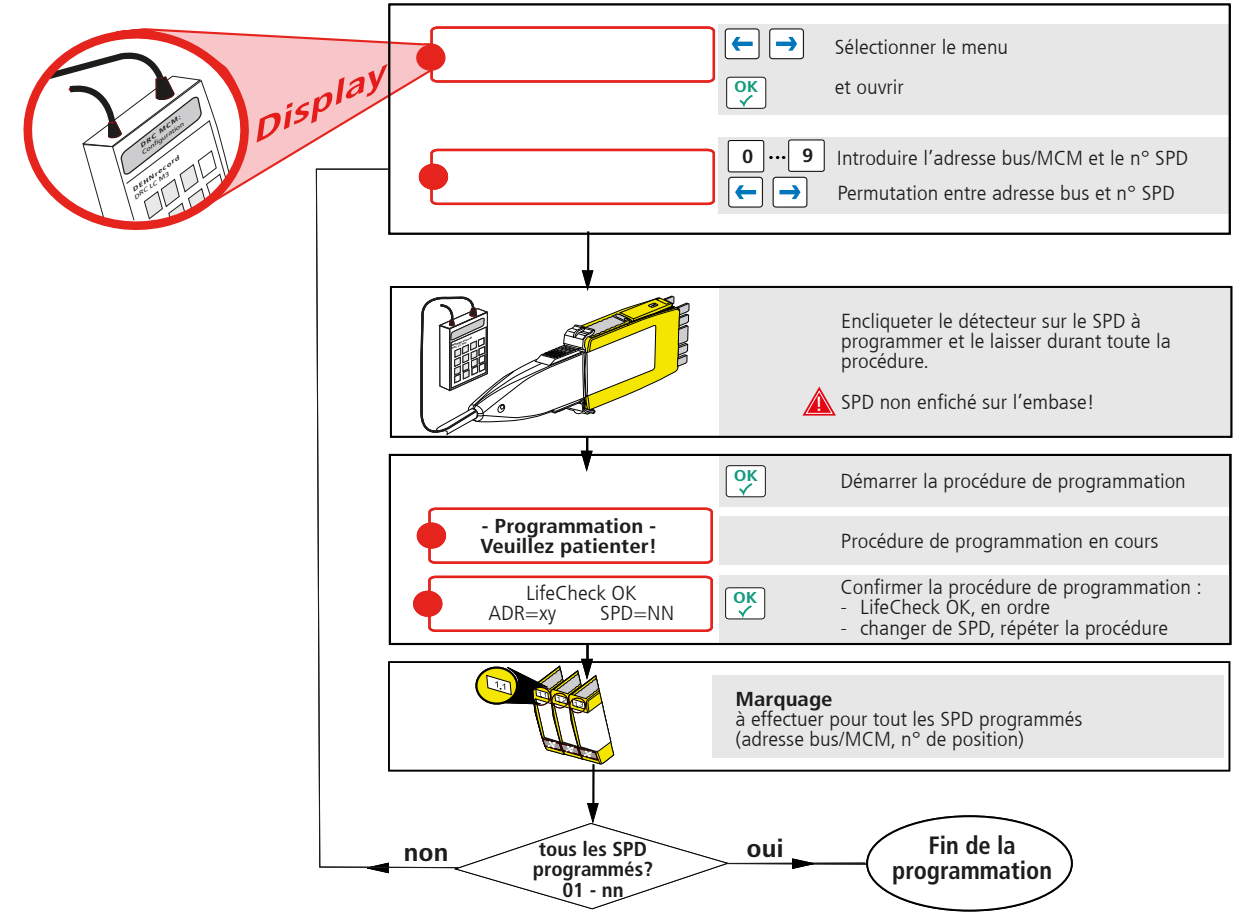

#### **Remarque:**

Procédure différente pour la programmation au moyen du lecteur manuel **DRC LC M3** : veuillez consulter le manuel d'utilisation BA 1670/V 1.1.01.

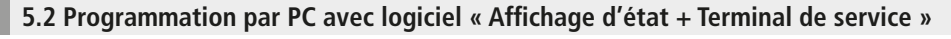

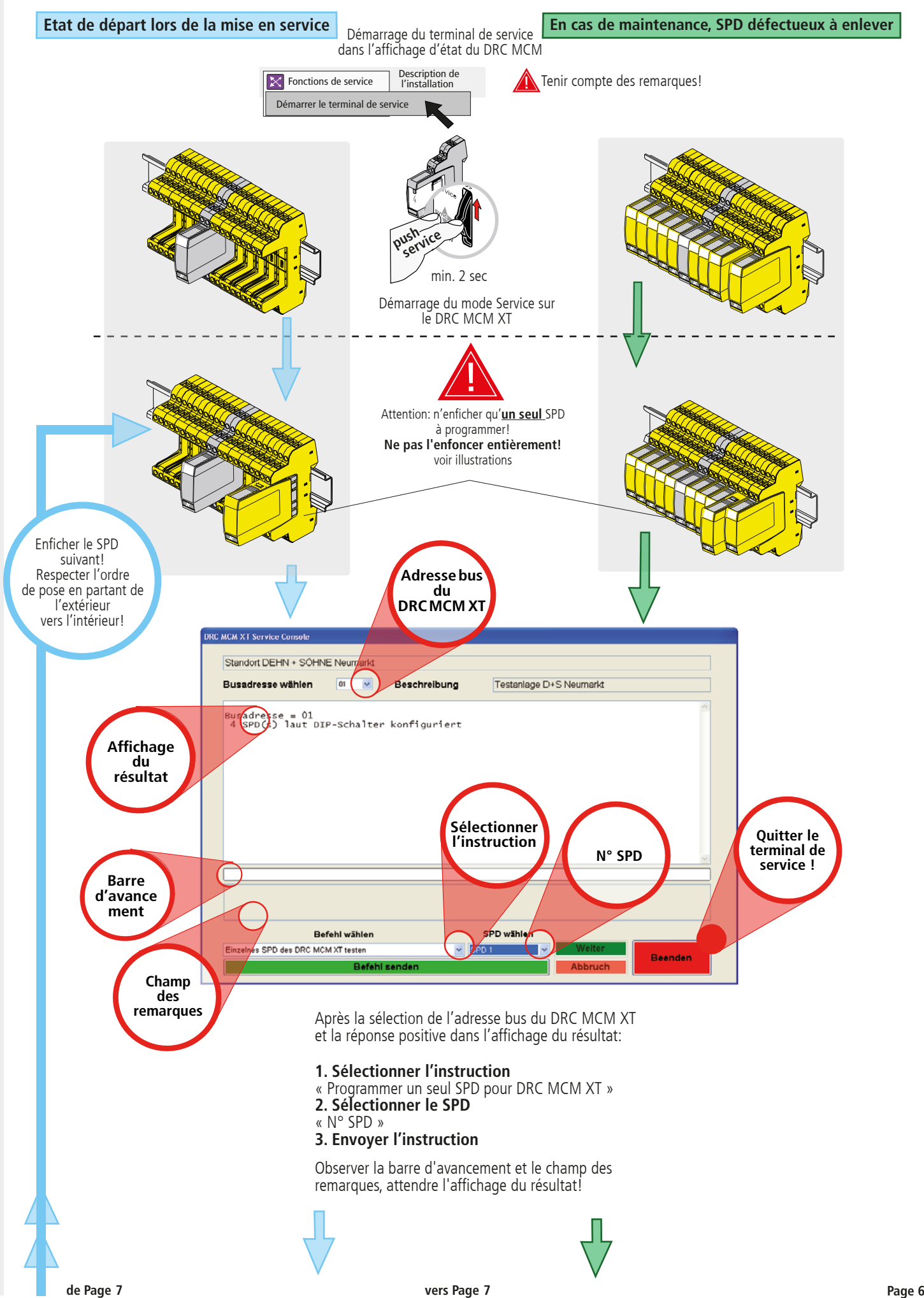

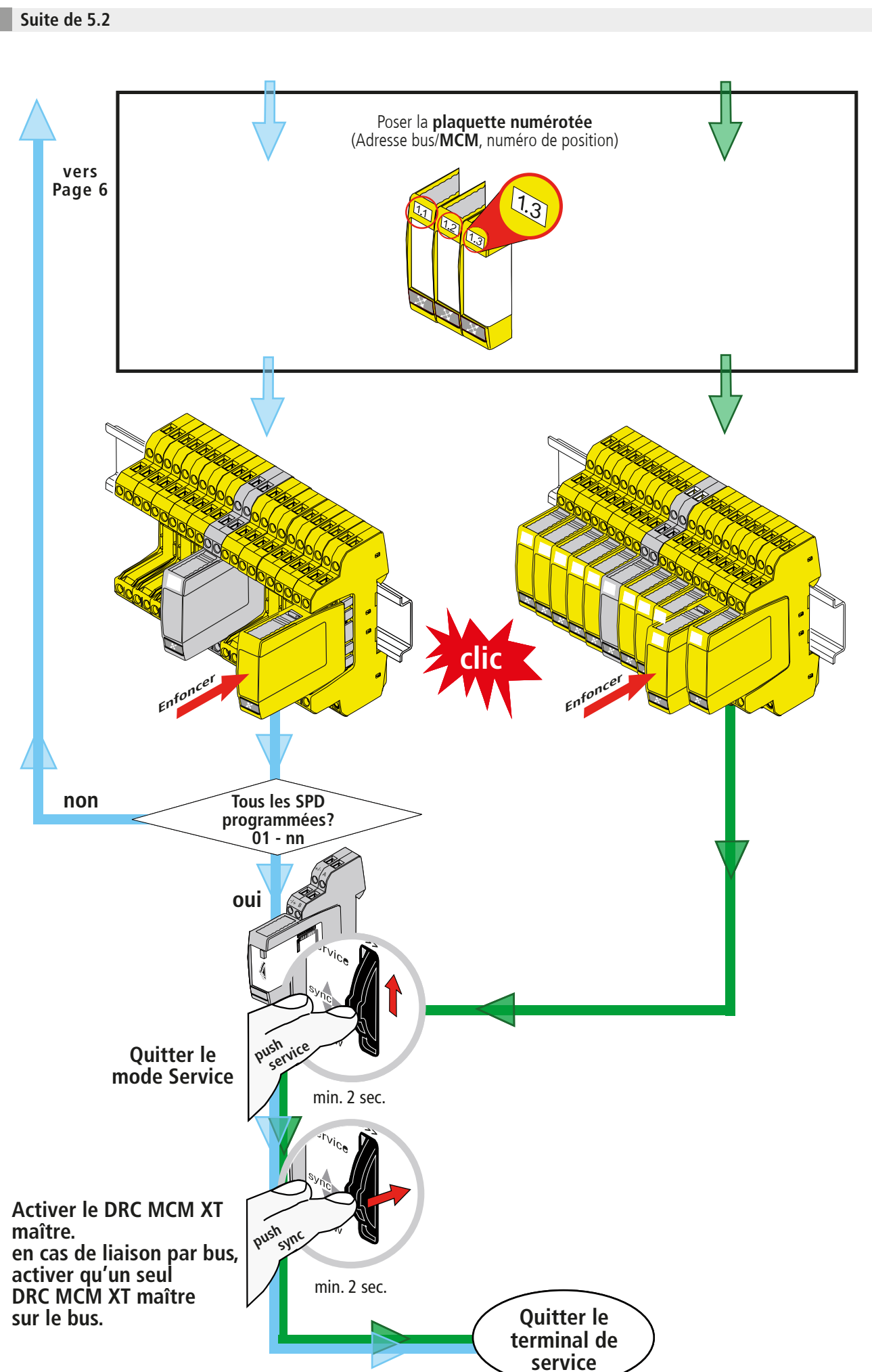

## **5.3 Programmation par module de surveillance DRC MCM XT (Sous-fonction SHOW)**

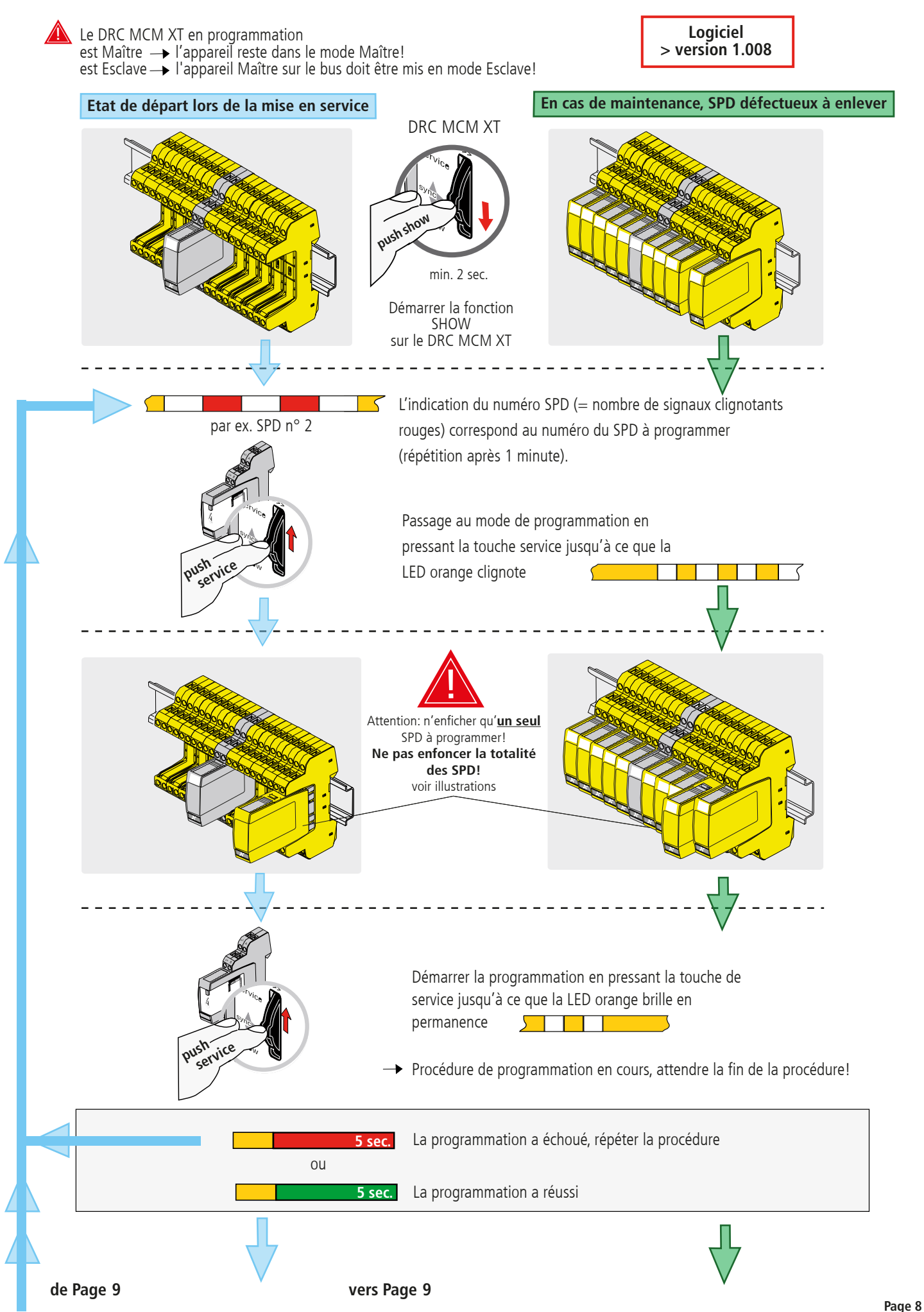

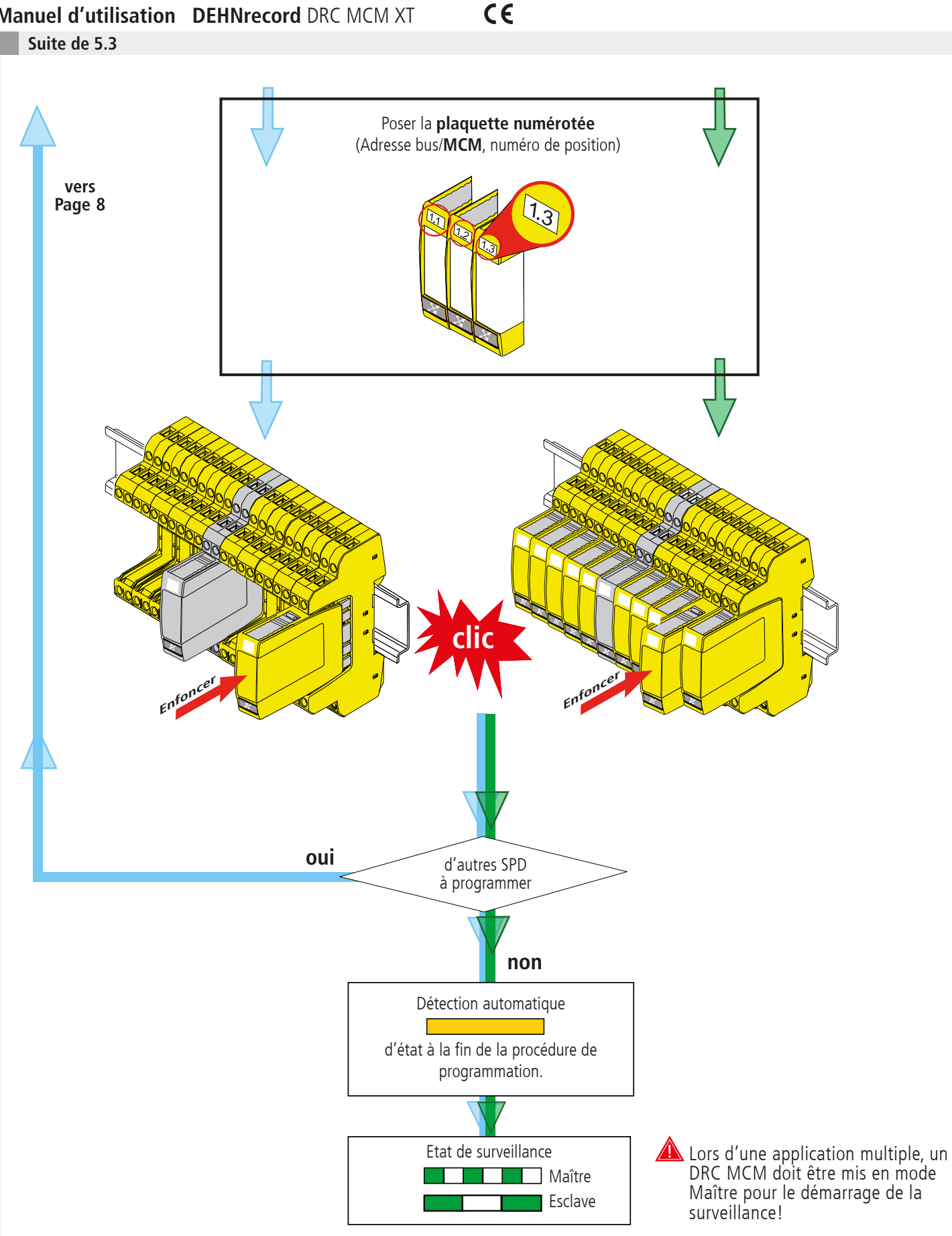

#### **Remarque:**

La réinitialisation d'un module dans son état de livraison ne peut être effectuée qu'avec le testeur DRC LC M3+ ou avec le DRC MCM XT en liaison avec le logiciel! Les modules déjà programmés ne peuvent pas être réinitialisés avec le DRC MCM.

**6. Mise en service**

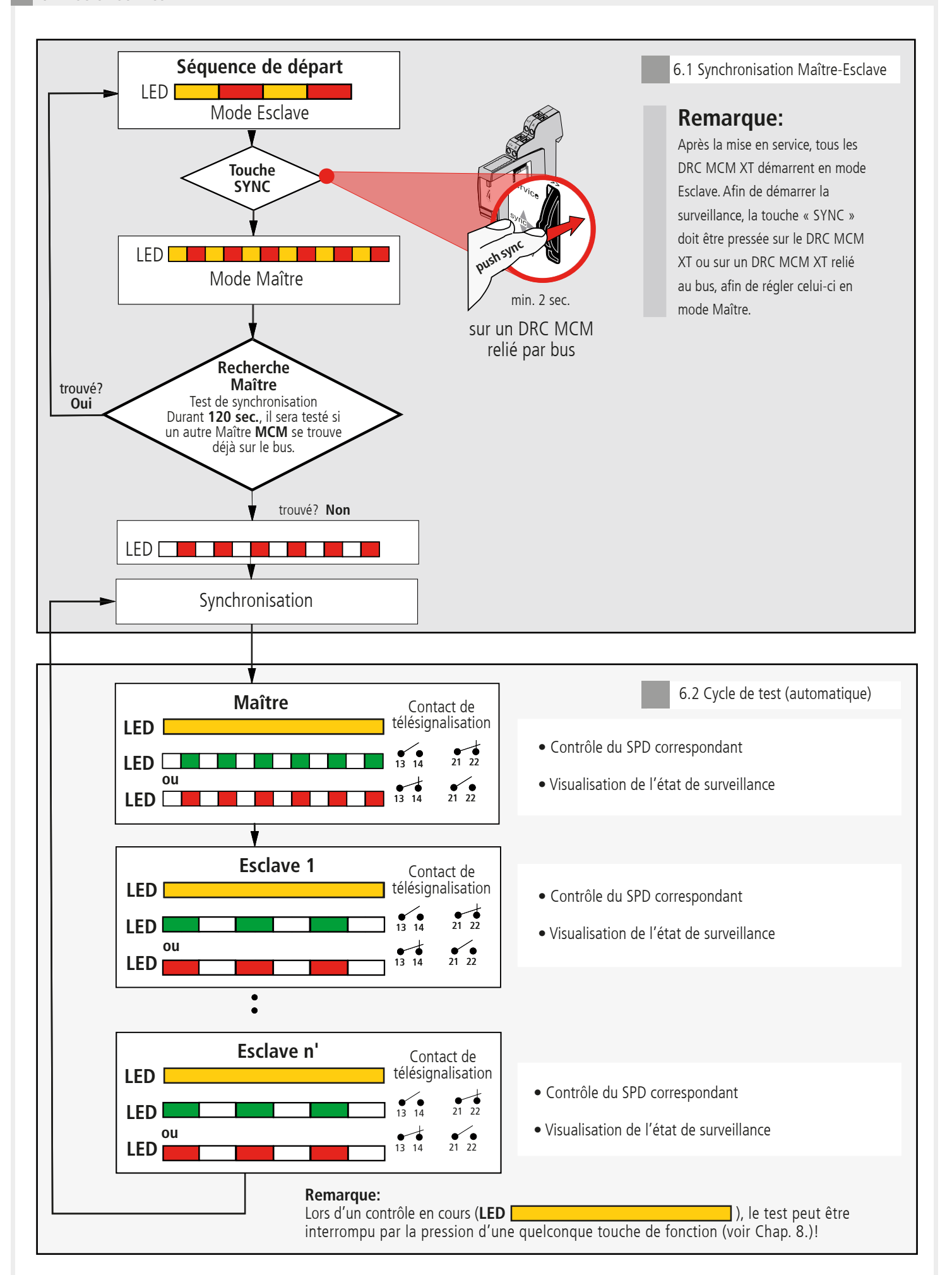

**7. Détermination du SPD à remplacer**

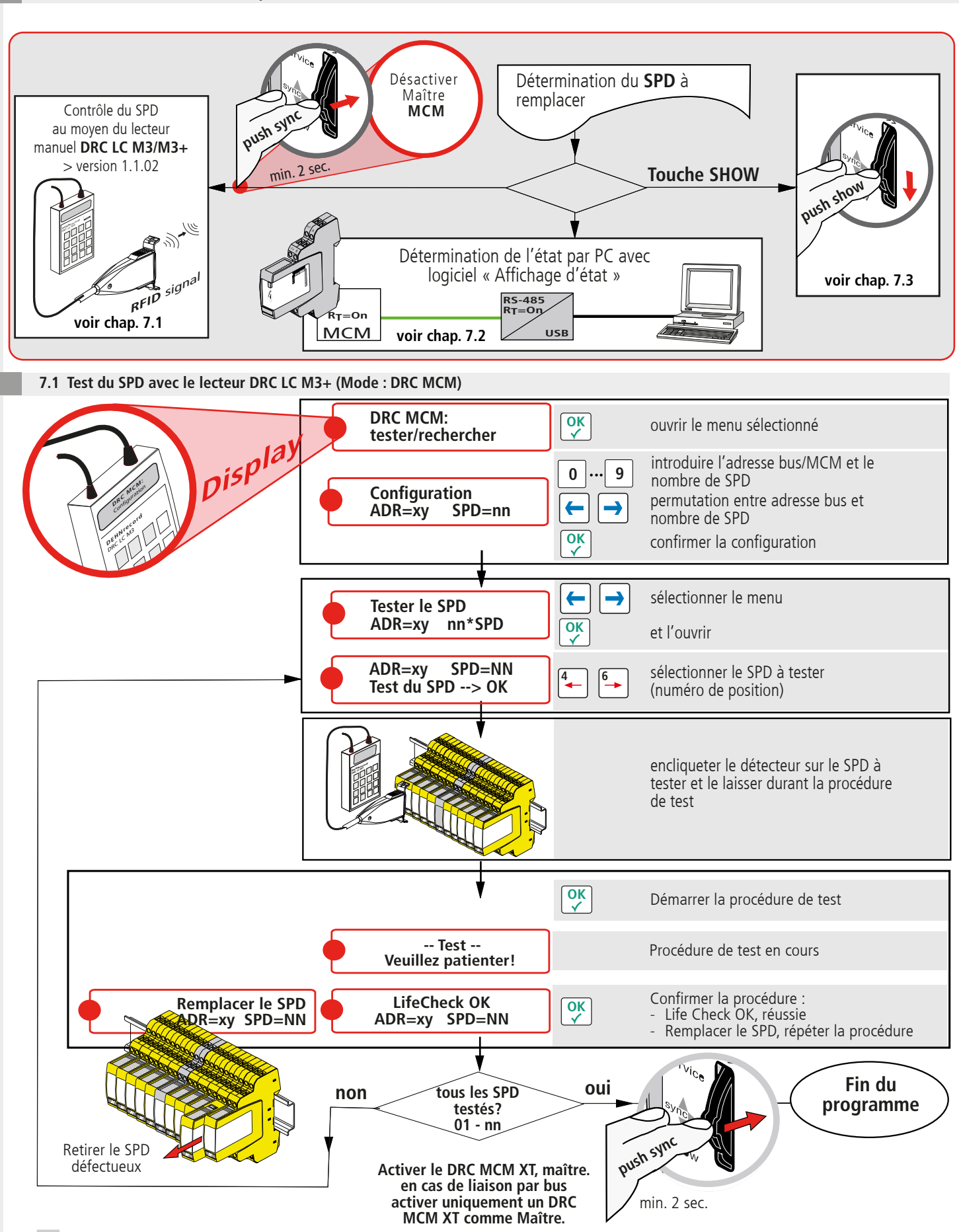

 $C \in$ 

#### **Remarque:**

Le déroulement étant différent lors du test avec le lecteur manuel **DRC LC M3**, veuillez consulter le mode d'emploi BA 1670/V1.1.01.

## **7.2 Détermination de l'état avec le logiciel « DRC MCM XT Status Display »**

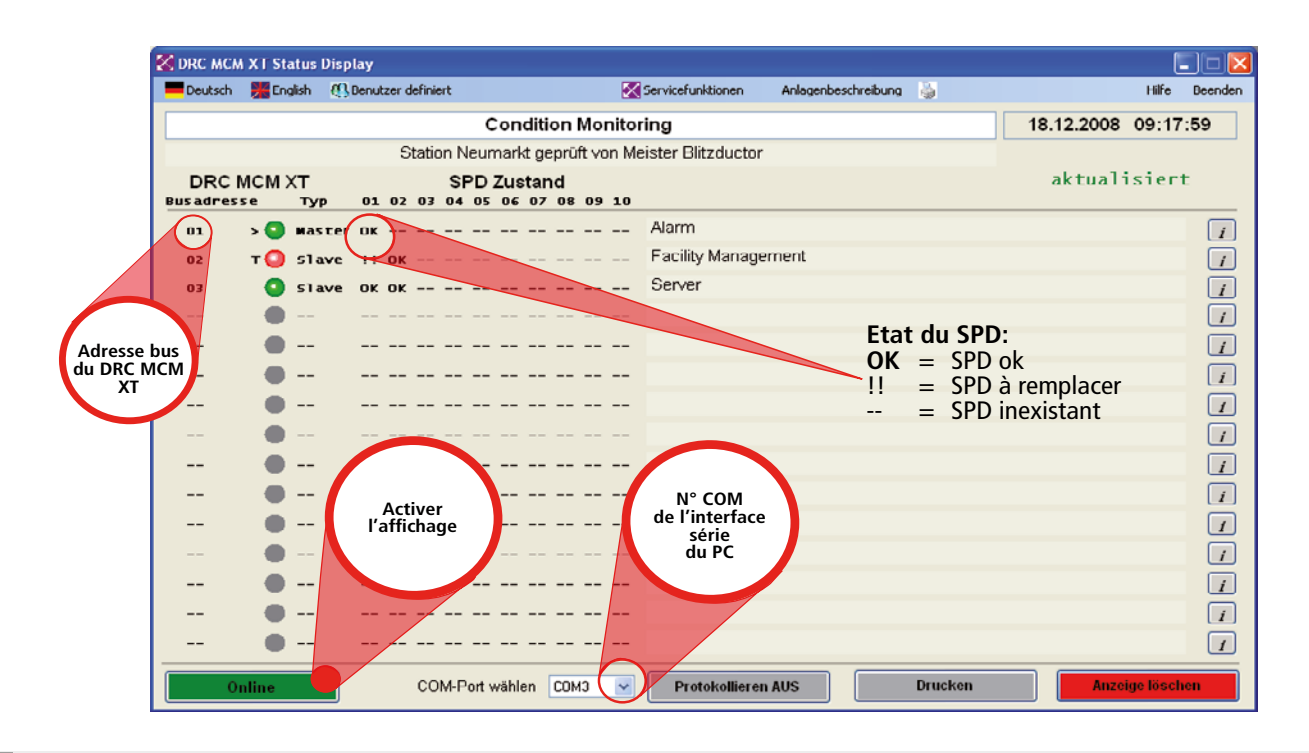

**7.3 Détermination du SPD à remplacer avec la touche de fonction « SHOW » sur le DRC MCM XT** 

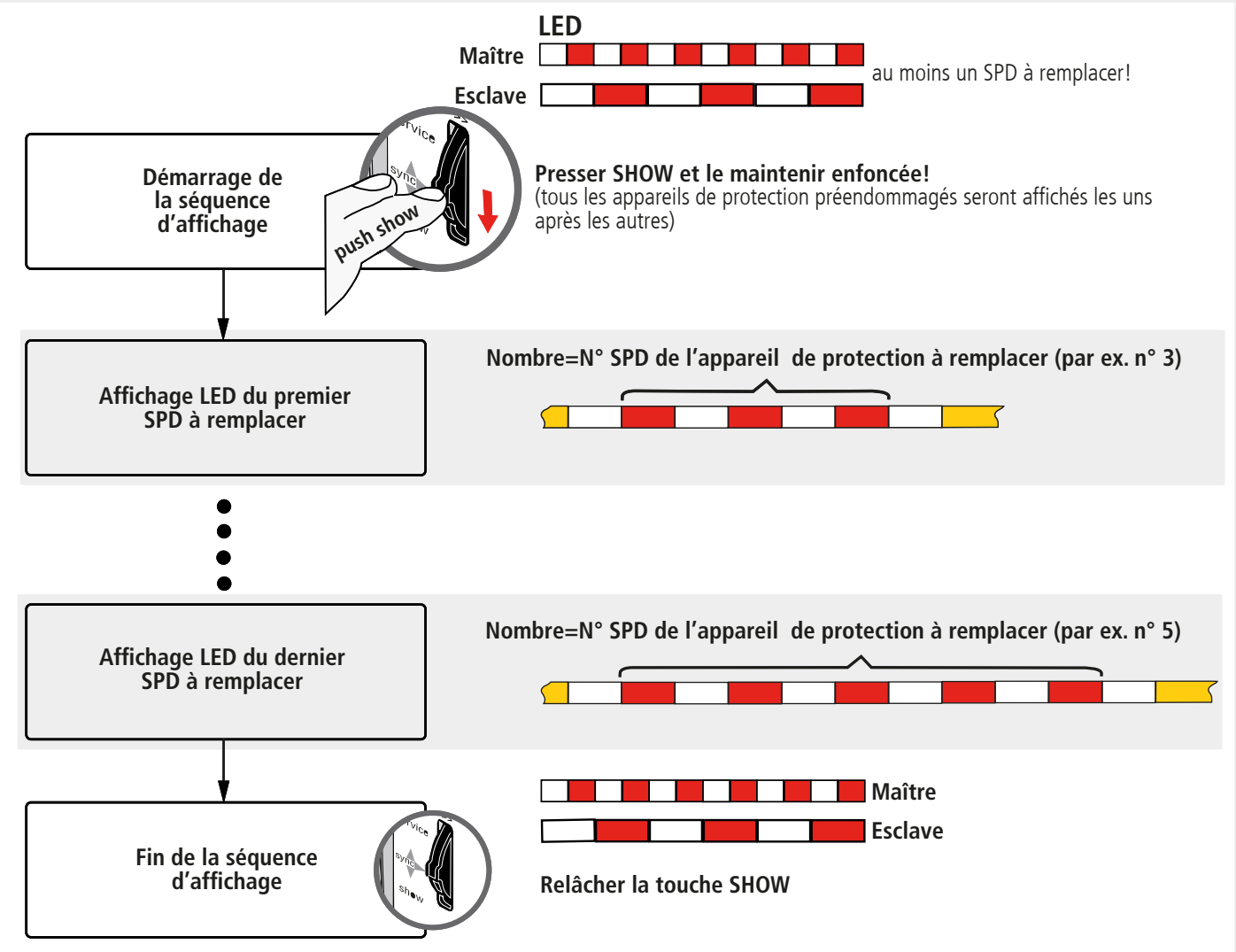

#### **Remarquer:**

Durant l'exécution de la fonction SHOW, les fonctions complémentaires de l'appareil de surveillance DRC MCM XT sont possibles, voir chapitres 5.3 et 9.

 $C \in$ 

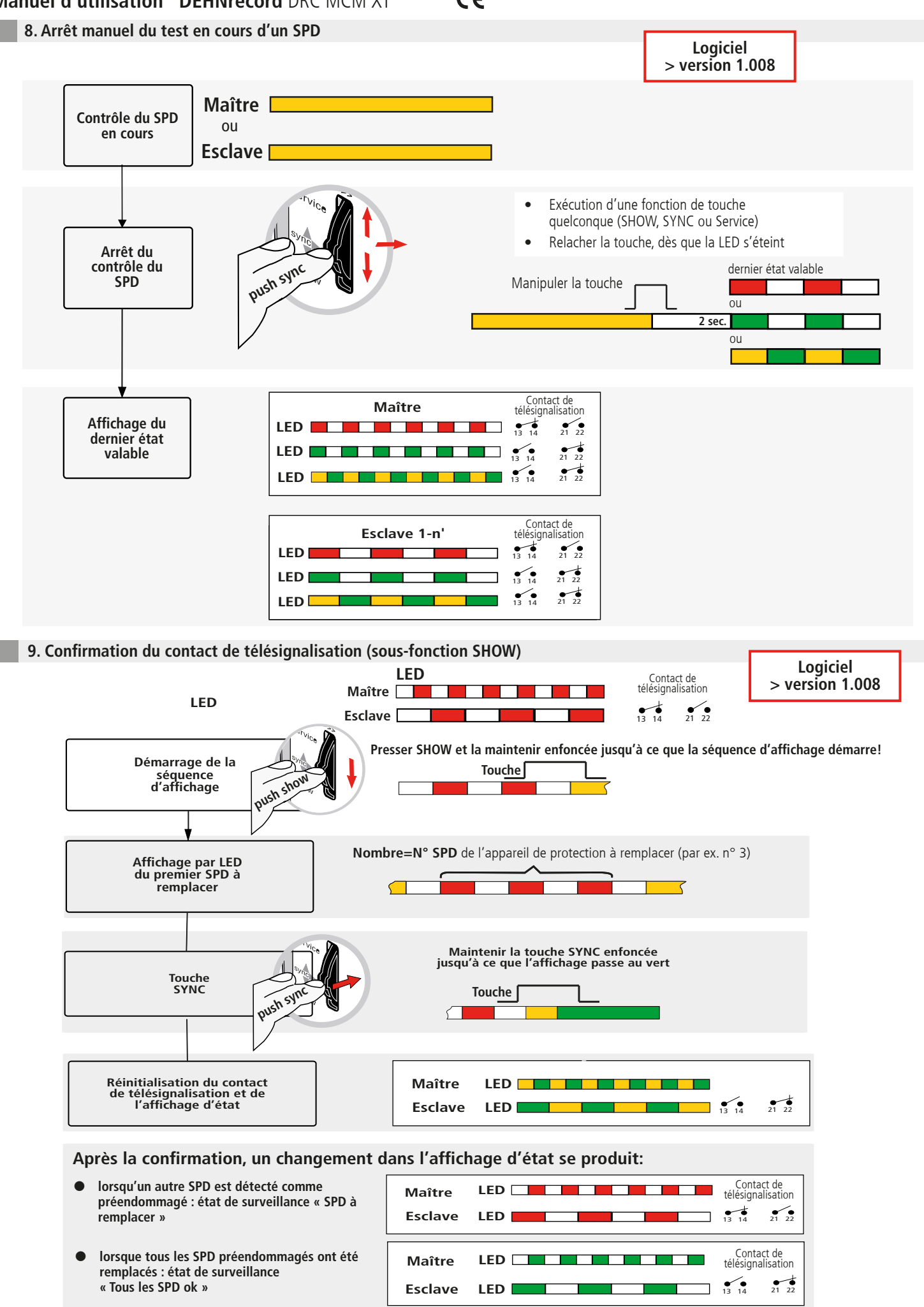

**10. Données techniques**

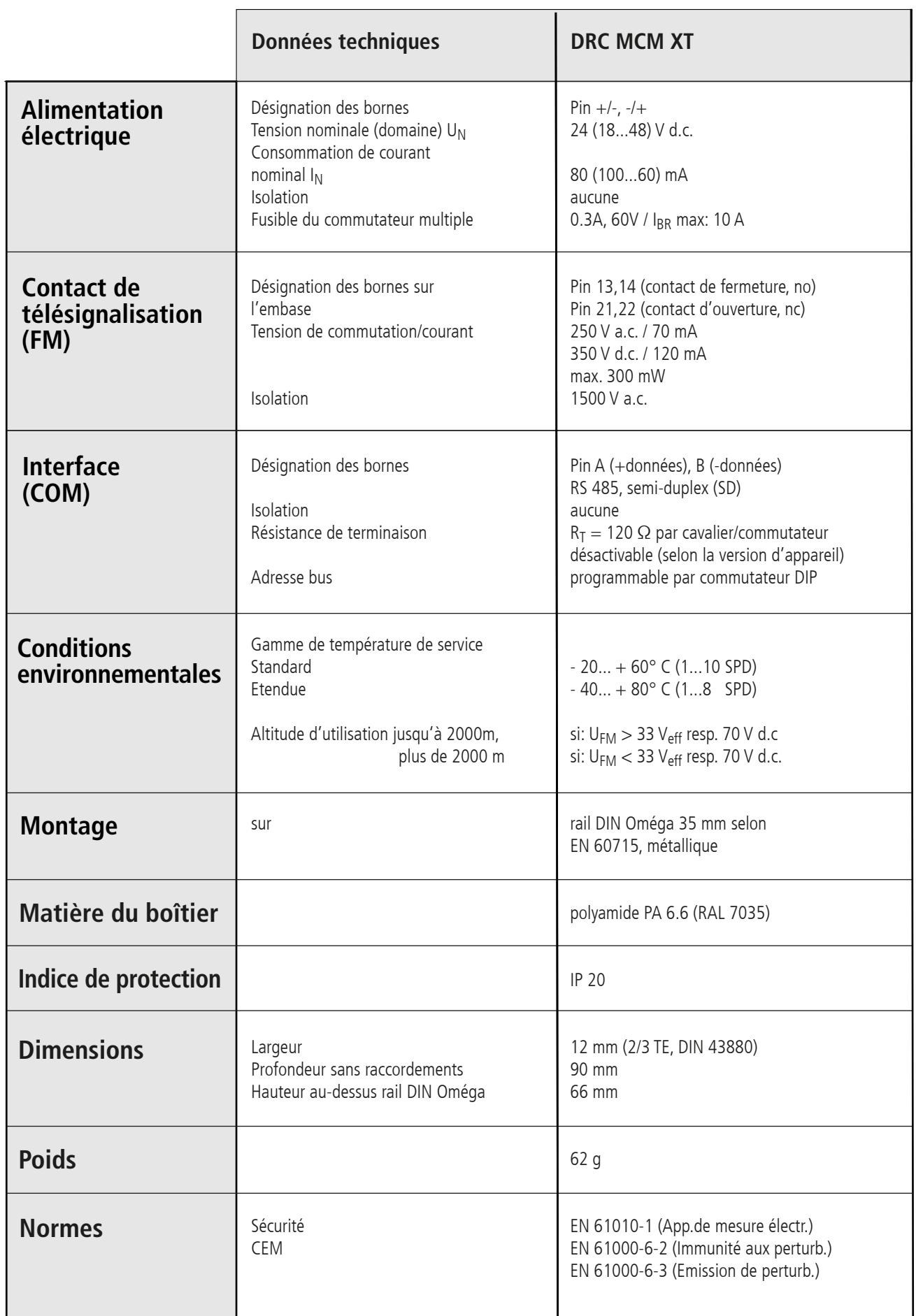

 $C \in$ 

Pour d'autres informations et conseils:

- Mode d'emploi détaillé, publication n° 1669
- Logiciel PC « DRC MCM XT Status Display »

Ceux-ci sont disponibles sur demande. Peut également être commandé sur CD ROM

## **12. Consignes de sécurité**

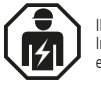

IEC 60417-6182: Installation, electrotechnical expertise

Le raccordement et le montage de l'appareil ne doivent être effectués que par une personne qualifiée en électricité. Les prescriptions et règles de sécurité nationales doivent être respectées.

 $\epsilon$ 

Avant le montage, il y a lieu de vérifier que l'appareil ne présente pas de dégradation extérieure. Si un endommagement ou un défaut quelconque devait être constaté, l'appareil ne doit pas être monté.

L'utilisation de l'appareil n'est autorisée que dans le cadre des conditions citées et définies dans les instructions de montage. En cas de surcharges dépassant les valeurs spécifiées, l'appareil et les équipements d'exploitation qui lui sont raccordés peuvent être détruits.

## **Des interventions dans l'appareil ou des modifications de celui-ci conduisent à une extinction du droit à la garantie.**

#### **13. Elimination**

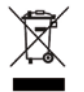

Le produit ne doit pas être éliminé avec les déchets ménagers! Vous trouverez des informations supplémentaires sur notre page d'acceuil: **www.dehn-international.com**

#### **Remarque:**

 DEHN SE décline toute responsabilité pour les dommages pouvant être occasionnés par les logiciels informatiques. Nous attirons votre attention sur le risque de virus et de perte de données causés par un défaut de logiciel et vous recommandons donc d'effectue une sauvegarde des données. Les informations contenues dans ce document peuvent être modifiées sans avertissement préalable et aucun engagement ne peut donc être exigé de la part de DEHN SE.

**Protection antisurtension**<br>**DEHN FRANCE** 30 route de Strasbourg 16: 03.90.20.30.20<br>**Protection contre la foudre / Mise à la terre** 5ARL 67550 Vendenheim Fax: 03.90.20.30.29 **Protection contre la foudre / Mise à la terre** SARL 67550 Vendenheim Fax: 03.90.20.30.29 **Protection contre les risques électriques** France info@dehn.fr **DEHN protége.** www.dehn.fr